# **FEMALE GENITAL MUTILATION (FGM)**

FGM is illegal and child abuse. Professionals have a statutory obligation to safeguard girls from FGM.

FGM is extremely painful and has serious health consequences at the time it is carried out and in later life. FGM can cause long term emotional and mental health issues as well as serious complications during childbirth.

UK communities that are most at risk of FGM include Kenyan, Somali, Sudanese, Sierra Leonean, Egyptian, Nigerian and Eritrean. Non-African communities that practise FGM include Yemeni, Afghani, Kurdish, Indonesian and Pakistani.

# **THE FGM-IS SYSTEM**

The FGM-IS system shares information in a girl's healthcare record when she has a family history of FGM. This is shared to help professionals be aware of the family history whilst they treat her, so that they are alert to any associated safeguarding concerns. This information is shared confidentially with authorised healthcare professionals across all healthcare settings in England until a girl is 18 years old.

# **ACCESSING THE FGM-IS VIA SCRa**

To use the Summary Care Record application to access the FGM-iS, follow either of these links: [https://portal2.national.ncrs.nhs.uk/summarycar](https://portal2.national.ncrs.nhs.uk/summarycarerecord)

[erecord](https://portal2.national.ncrs.nhs.uk/summarycarerecord)  <https://portal.national.ncrs.nhs.uk/portal/dt>

# **TALKING TO THE PATIENT / FAMILY**

If you are talking to the patient / family about FGM, you should make sure that they understand the health consequences and illegality.

If you are adding an FGM-IS indicator to a child's record, you should talk to the family about how this will be shared with clinicians who treat the girl as she grows up. You should not ask consent to share this information as this is part of your action to safeguard the child.

#### **If in doubt, talk to your local safeguarding lead.**

### **SEARCHING FOR THE CHILD**

If you know the child's NHS number, enter this into the SCRa and confirm you have the right patient.

If you do not know the child's NHS number you can find it using the Summary Care Record application (SCRa) search functionality.

Search for the child's record by using either the Basic Search or Advanced Search:

- **Basic Search** will only find a record when there is an **EXACT** match to **ALL** the search criteria provided. The Demographic details of the found patient record will be displayed.
- **Advanced Search** will find all of the records that match the details entered. All resultant records will be displayed in a Patient List. The correct patient record should be selected by cross-referencing with other details.

### **ADDING AN FGM-IS INDICATOR**

Select the FGM-IS tab.

Note: If the FGM-IS tab is not available and you are looking at the record of a female under 18, it means your NHS smartcard does not have the correct activity codes to access the FGM-IS. If this is the case, contact your Registration Authority manager.

The child's demographic details are displayed at the top of the FGM-IS screen.

If an Indicator has not been added before, select 'Add FGM-IS Indicator'.

Complete the relevant mandatory sections to confirm that you have identified a family history of FGM, and talked to the family, and the date this was identified.

Note: Safeguarding guidance can be found by clicking on the Department of Health's 'FGM Safeguarding and Risk Assessment Guidance' link, shown to you on screen at this point.

Once the required information has been completed, select 'Add FGM-IS Indicator' to complete the process.

A screen confirming that the FGM-IS indicator has been successfully added is then displayed.

**Remember to keep a record of the discussions and your decisions.**

# **REMOVING A FGM-IS INDICATOR**

Very occasionally an FGM-IS indicator needs to be removed from a child's record. This will normally only be if it is identified that it should not have been added, i.e. if the girl does not have a family history of FGM.

If you think you have any other reason to remove the FGM-IS indicator, you need agreement from your local safeguarding lead **before** you remove it.

Find the girl's record and select the FGM-IS tab. The FGM-IS indicator will be shown.

Select the 'Remove FGM-IS Indicator'. You will then be presented with a screen to enter the reason for removing the FGM-IS indicator. Choose the most appropriate reason and select 'Remove FGM-IS Indicator'.

# **WHEN YOU SEE AN FGM-IS INDICATOR**

Increasingly the FGM-IS indicator is being made visible within local GP systems.

If you see an FGM-IS indicator on a child's record, this will tell you that the girl has a family history of FGM. **It does not tell you if she IS or IS NOT at risk of FGM.**

You should continue to deliver care for the child whilst being aware of this, and asking further questions as needed.

You should remain aware of both wider safeguarding concerns, for example forced marriage, domestic abuse etc.

If a girl's record does not have the FGM-IS indicator set, then EITHER there is no family history of FGM, OR there is a family history of FGM but it has not been disclosed, OR a family history has been disclosed but not shared using this system.

### **USING THE FGM-IS SYSTEM**

Organisations using the FGM-IS system should include how to use it within local safeguarding procedures. Local processes should recognise that the FGM-IS system supports safeguarding but does not replace the need to work with multiagency partners, or alter the clinician's decision making responsibilities.

# **USEFUL LINKS ABOUT FGM**

- NHS Digital FGM-IS web pages <http://content.digital.nhs.uk/fgm>
- NHS Choices Clear information for patients about FGM [www.nhs.uk/fgm](http://www.nhs.uk/fgm)
- NHS England's information hub linking to all national policies and guidance [www.england.nhs.uk/fgm](http://www.england.nhs.uk/fgm)
- Female Genital Mutilation Safeguarding Guidance for professionals [https://www.gov.uk/government/publications/sa](https://www.gov.uk/government/publications/safeguarding-women-and-girls-at-risk-of-fgm) [feguarding-women-and-girls-at-risk-of-fgm](https://www.gov.uk/government/publications/safeguarding-women-and-girls-at-risk-of-fgm)
- e-learning for NHS staff [http://www.e-lfh.org.uk/programmes/female](http://www.e-lfh.org.uk/programmes/female-genital-mutilation/)[genital-mutilation/](http://www.e-lfh.org.uk/programmes/female-genital-mutilation/)

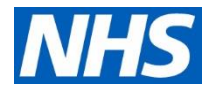

**Female Genital Mutilation Information Sharing system (FGM-IS)**

> **Using the Summary Care Record application**

> > **A quick reference guide / A guide for GP Practices**

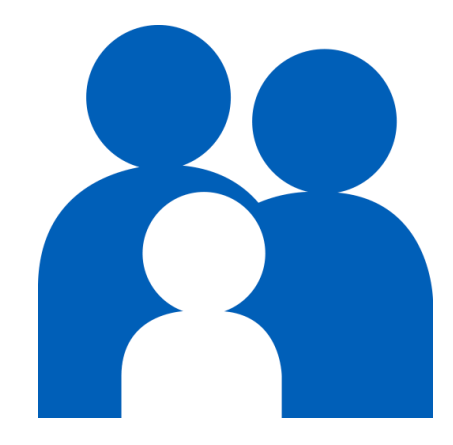